# **TRADERS DYNAMIC** INDICATOR

A courtesy gift from Ultimate Profits Finder Team

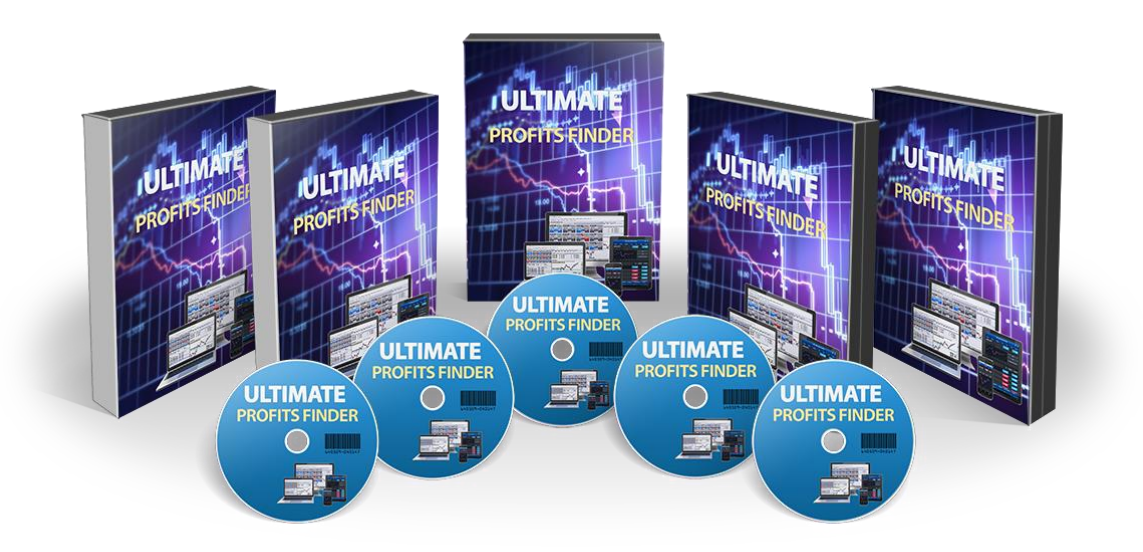

All Right Reserved. All information on this website is for educational purposes only and is not intended to provide financial advice. Any statements about profits or income, expressed or implied, does not represent a guarantee. Your actual trading may result in losses as no trading system is guaranteed. You accept full responsibilities for your actions, trades, profit or loss, and agree to hold the this product and any authorized distributors of this information harmless in any and all ways.

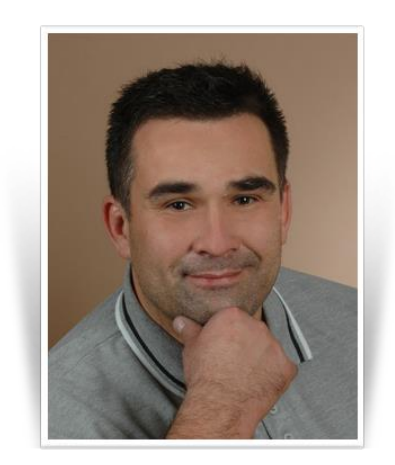

Dear Trader,

Thanks very much for your interest in Ultimate Profits Finder course. This system is a small gift for us to say thank you. This system has nothing to do with the course. We just want to let you know that we care for your trading success. So feel free to use this free but cool system.

I hope you like it .

**Albert Nicholas,** 

### **INTRODUCTION**

This indicator uses some of the most powerful indicators such as the RSI as well as other types of calculations to determine the trend and momentum of the pairs. This indicator gives you the current situation of the pair you put it on and let you know whether we are in a bull or bear situation. Although this indicator can be used standalone, it is advised that you use other confirming indicators together with it.

The Indicator Parameters are as follows:

RSI Period (default  $= 13$ )

the period in bars for calculation of RSI.

RSI Price (default =  $MODE$  CLOSE)

the price type to use in RSI calculation.

Volatility Band (default =  $34$ )

the parameter for volatility band calculation. (Can be between 20 and 40. The lower this value is the curvier becomes the band.)

RSI\_Price\_Line (default = 2)

the period of the first moving average (fast).

```
RSI Price Type (default = MODE SMA)
```
the type of the first moving average.

Trade Signal Line (default = 7)

the period of the second moving average (slow).

Trade Signal Type (default = MODE SMA)

the type of the second moving average.

```
UseAlerts (default = false)
```
if true then sound alert will be played each time red and yellow lines cross.

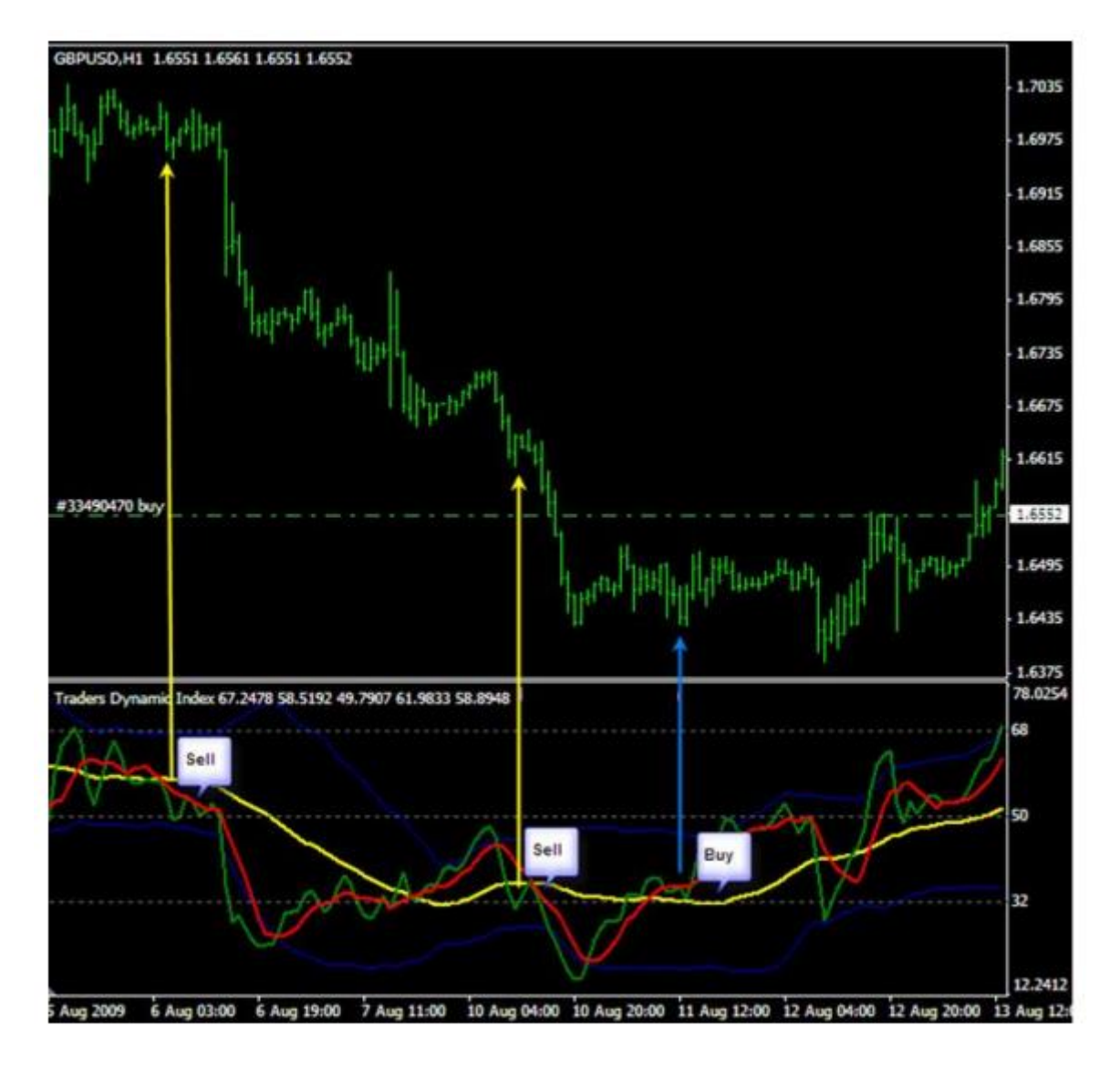

#### **When to Buy**

You can open a BUY position when the following happens:

- 1. Green line is above red line
- 2. Both Green and Red line are above Yellow line
- 3. Yellow line is above 50 (Optional for long term/Must for short-term)

#### **When to Sell**

You can open a SELL position when the following happens:

- 1. Red line is above Green line
- 2. Both Red and Green lines are below Yellow line
- 3. Yellow line is below 50 (Optional for long term/Must for short-term)

#### **When NOT to enter a trade**

1. Do not enter a trade when the Green/Red lines are outside the Blue Line or very near to it... try to

enter the trades as close to the Yellow line as possible.

2. Do not enter trade when the Blue lines (bands) are too narrow as it shows little volatility in the

market.

## **[ULTIMATE PROFITS FINDER](http://ultimateprofitsfinder.com/)**

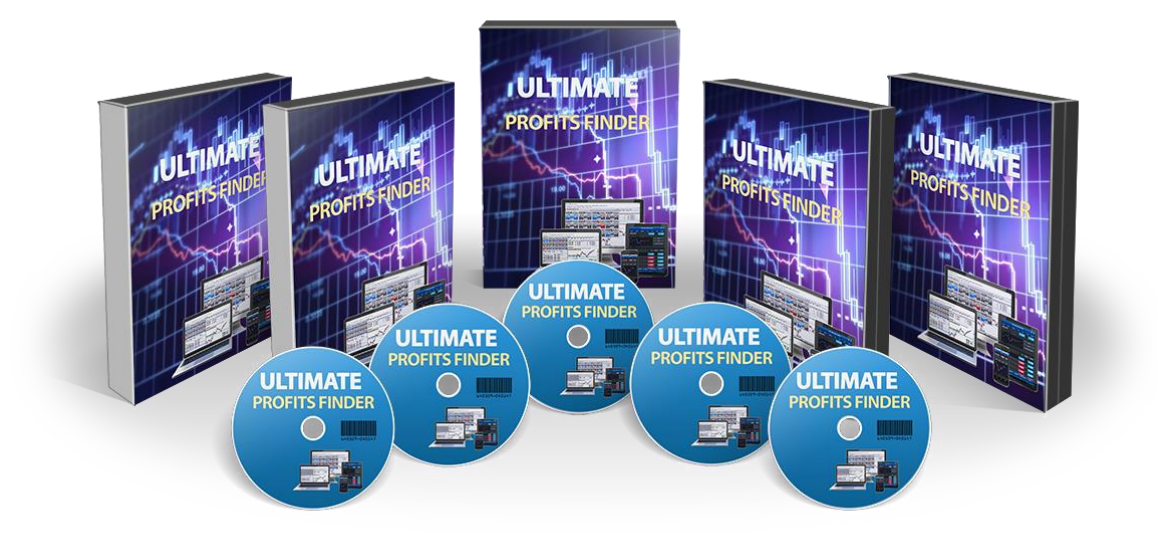

#### **DISCLAIMER**

U.S. Government Required Disclaimer - Commodity Futures Trading Commission Futures and Options trading has large potential rewards, but also large potential risks. You must be aware of the risks and be willing to accept them in order to invest in the futures and options markets. Don't trade with money you can't afford to lose.

This is neither a solicitation nor an offer to Buy/Sell futures or options. No representation is being made that any account will or is likely to achieve profits or losses similar to those discussed on this web site/ebook. The past performance of any trading system or methodology is not necessarily indicative of future results.

CFTC RULE 4.41 - HYPOTHETICAL OR SIMULATED PERFORMANCE RESULTS HAVE CERTAIN LIMITATIONS. UNLIKE AN ACTUAL PERFORMANCE RECORD, SIMULATED RESULTS DO NOT REPRESENT ACTUAL TRADING. ALSO, SINCE THE TRADES HAVE NOT BEEN EXECUTED, THE RESULTS MAY HAVE UNDER-OR-OVER COMPENSATED FOR THE IMPACT, IF ANY, OF CERTAIN MARKET FACTORS, SUCH AS LACK OF LIQUIDITY. SIMULATED TRADING PROGRAMS IN GENERAL ARE ALSO SUBJECT TO THE FACT THAT THEY ARE DESIGNED WITH THE BENEFIT OF HINDSIGHT. NO REPRESENTATION IS BEING MADE THAT ANY ACCOUNT WILL OR IS LIKELY TO ACHIEVE PROFIT OR LOSSES SIMILAR TO THOSE SHOWN.

No representation is being made that any account will or is likely to achieve profits or losses similar to those shown. In fact, there are frequently sharp differences between hypothetical performance results and the actual results subsequently achieved by any particular trading program. Hypothetical trading does not involve financial risk, and no hypothetical trading record can completely account for the impact of financial risk in actual trading.

All information on this website or any e-book purchased from this website is for educational purposes only and is not intended to provide financial advise. Any statements about profits or income, expressed or implied, does not represent a guarantee. Your actual trading may result in losses as no trading system is guaranteed. You accept full responsibilities for your actions, trades, profit or loss, and agree to hold the authors/publishers and any authorized distributors of this

information harmless in any and all ways. The use of this system constitutes acceptance of our user agreement.